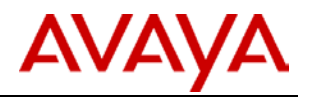

# **Avaya IP Office Anywhere & Power Demo Global Resource Guide**

**Release 9.1**

*Date: January 2015 Version: 1.0 Subject: Demo Platform Resource Guide Regional Availability: Global Audience: Distributors & Partners*

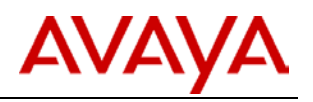

## **Table of Contents**

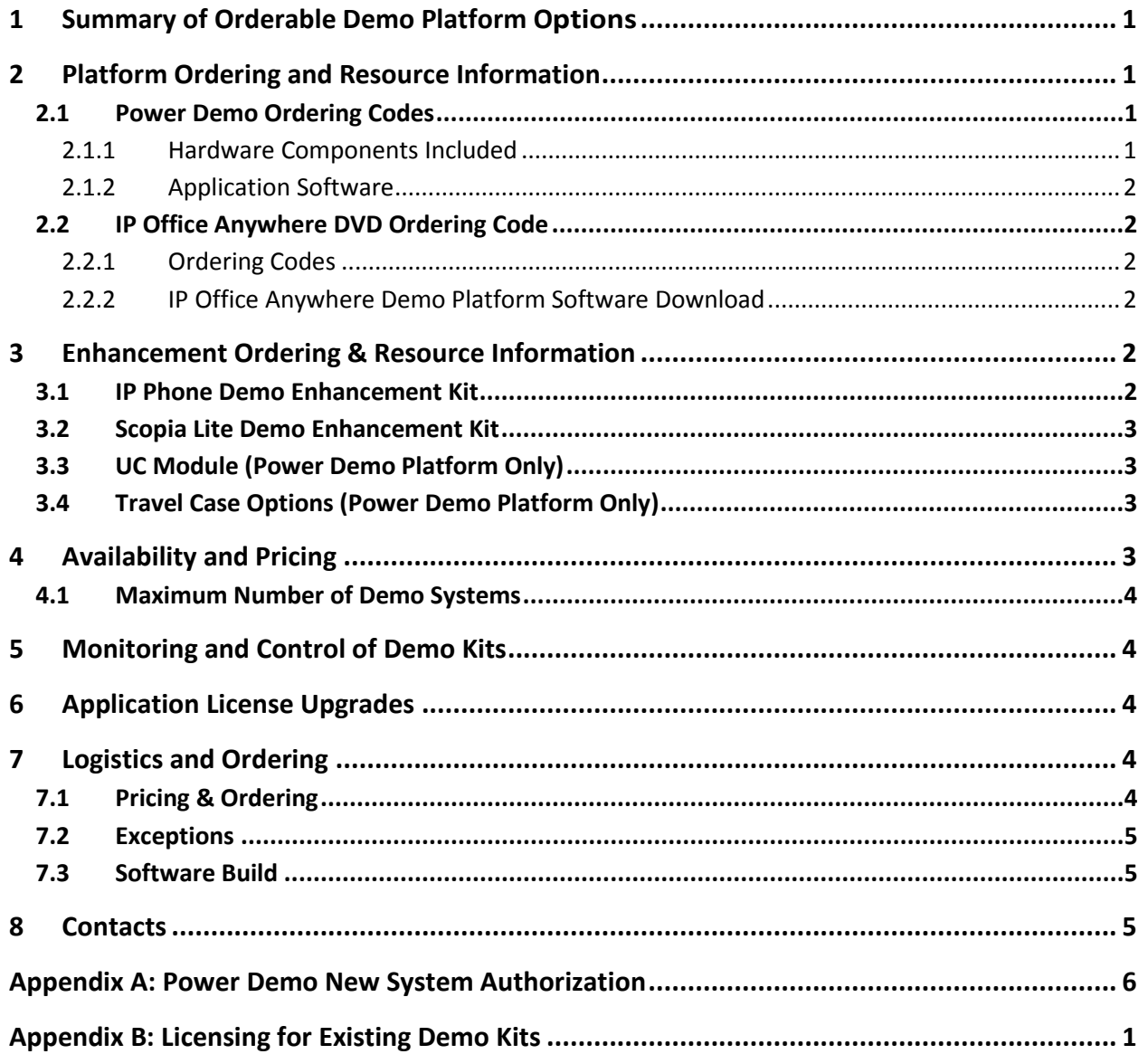

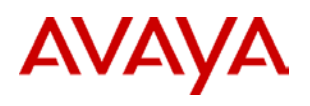

## <span id="page-2-0"></span>**1 Summary of Orderable Demo Platform Options**

This document provides a summary of the orderable platforms and associated enhancements to enable best in class demonstrations on Avaya IP Office for the small and mid-market. It contains an overview as well as procedures for ordering.

### **Primary Platforms:**

- Power Demo Kit Fully optioned IP Office system running on an IP 500 V2 Chassis. o Includesthe hardware and software needed to effectively demonstrate IP Office
- Anywhere Demo Kit A fully functional software-based IP Office system that runs on your laptop so you can easily bring it anywhere.

**Enhancement Kits** (for use with either platforms):

- IP Phone Demo Kit Includes 9611, 9621, and 9641 IP Phones and an ERS 3510 PoE switch.
- Radvision Lite $\degree$  Kit Includes Scopia XT5000 with an embedded 9 port MCU
- <span id="page-2-1"></span>• Power Demo Only - UC Module; Travel Case

## **2 Platform Ordering and Resource Information**

### <span id="page-2-2"></span>**2.1 Power Demo Ordering Codes**

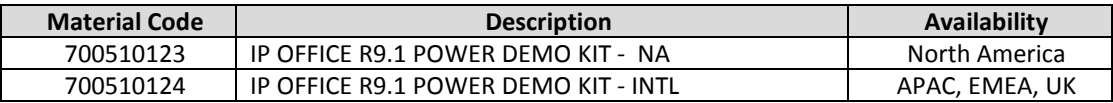

### <span id="page-2-3"></span>**2.1.1 Hardware Components Included**

The IP Office Power Demo Platform is made up of the following hardware components:

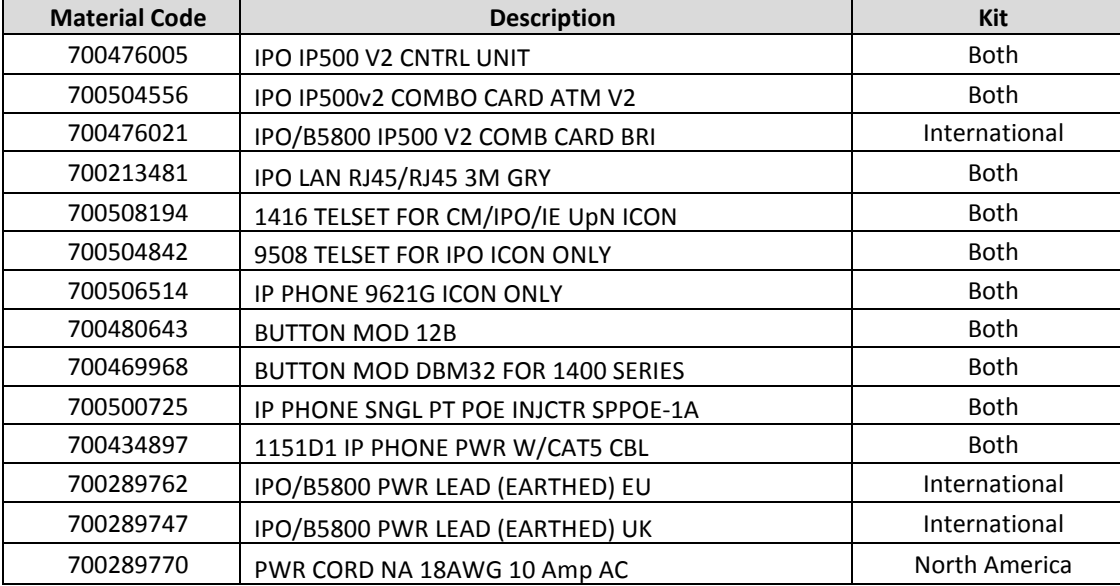

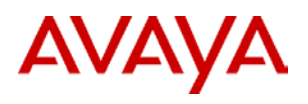

### <span id="page-3-0"></span>**2.1.2 Application Software**

A DVD with the following applicationsis included, an overview of these can be found in the IP Office Product Description located on the IP Office Knowledge Base [\(http://marketingtools.avaya.com/knowledgebase\)](http://marketingtools.avaya.com/knowledgebase)

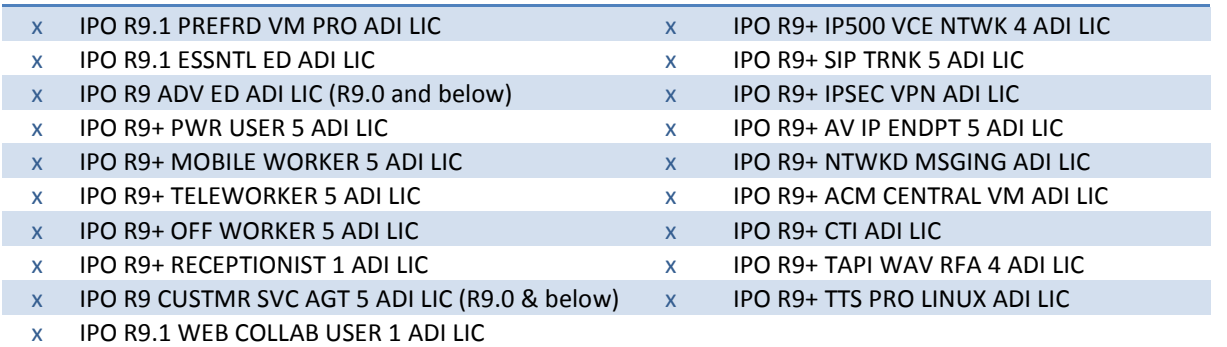

### <span id="page-3-1"></span>**2.2 IP Office Anywhere DVD Ordering Code**

IP Office Anywhere Demo Platform is a fully functional IP Office that runs on your laptop. It is pre- configured for users including one-X Portal, Voicemail Pro, and Power Users. It is available as free download. Sections 4, 5 & 6 detail the terms

### <span id="page-3-2"></span>**2.2.1 Ordering Codes**

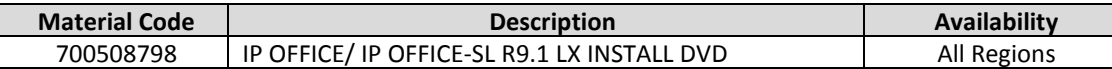

### <span id="page-3-3"></span>**2.2.2 IP Office Anywhere Demo Platform Software Download**

As an alternative to ordering a DVD the software can be downloaded from the Avaya Support Site. Use your SSO login and password for access.

<span id="page-3-4"></span>Note: Download the IP Office Server Edition / Application Server .iso (not the Source Code image or Virtual .ova image). See the IP Office Anywhere Demo Set Up Guide for details.

## **3 Enhancement Ordering & Resource Information**

### <span id="page-3-5"></span>**3.1 IP Phone Demo Enhancement Kit**

**The IP Office 96x1 Phone Demo Enhancement Kit is made up of the following hardware components:**

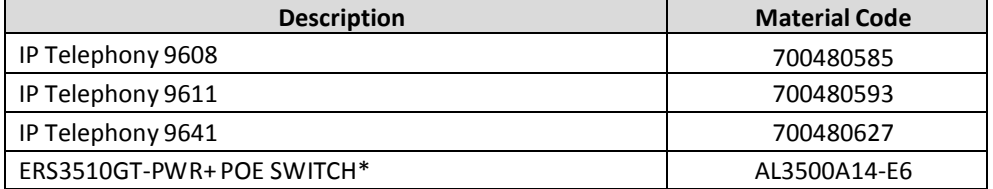

\*The ERS3510 in the IP Phone Demo Kit does not include a power cord. A power cord needs to be ordered separately

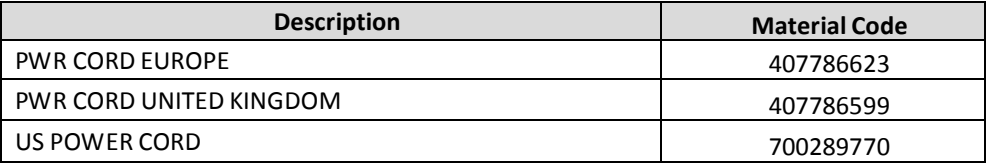

### <span id="page-4-0"></span>**3.2 Scopia Lite Demo Enhancement Kit**

You must be an authorized Avaya Radvision Partner to order the Video Demo enhancement kit. Authorization details can be found on the Avaya Sales Portal in the Avaya Radvision Partner Resource Guide. Set up Information can be found in the Avaya Radvision Interoperation Document available in the IP Office Knowledge Base.

This kit must be quoted out of ASD and not the RPC tool so that the appropriate AVSS (Avaya Video Support Service) offer is quoted. ASD will always quote only Avaya List Price and the appropriate discount for Hardware, Software and Services is applied under the Demo program via a Special Bid letter. ASD training may be found on the Avaya Partner Portal at Quoting [Radvision](https://sales.avaya.com/documents/1399552203644) in ASD under Avaya [OneSource](https://sales.avaya.com/documents/1399552203644) (US and Canada Only). Additional sessions are available on the Sales/Partner Portal under the appropriate theatre (EMEA, APAC, CALA).

#### **The Scopia Lite Video Demo Enhancement Kit made up of the following components:**

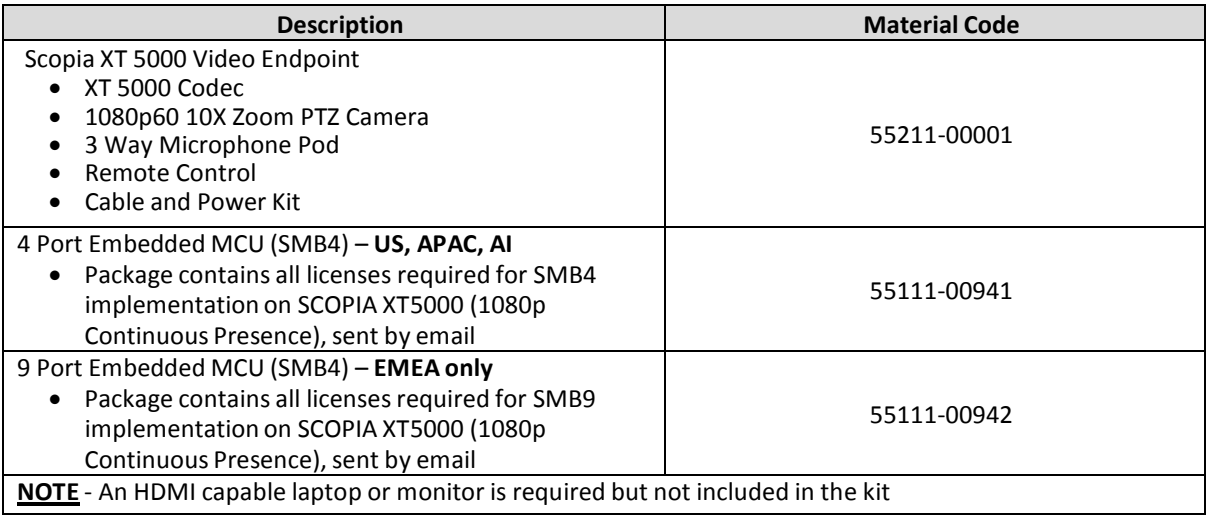

### <span id="page-4-1"></span>**3.3 UC Module (Power Demo Platform Only)**

The UCM is a processor module supported by IP500 V2 systems running IP Office Release 8.0 1Q Service Park or higher software. The module is an integrated processor; enabling Linux based IP Office applicationsto run within the IP500 V2 control unit rather than requiring a separate PC.

**To order:** a UCM for Demo Purposes only, please submit and Special Bid Request (SBR) for 30% through your normal channels, for part # 700501442, IPO R8+ C110 UC MOD and label "DEMO PURPOSES" in the comments section of the request.

### <span id="page-4-2"></span>**3.4 Travel Case Options (Power Demo Platform Only)**

The Avaya IP Office Power Demo Hard Case is designed to fit an IP Office 500v2 chassis with two or three phones, depending on size of phone, an ERS 3510 and all necessary cables.

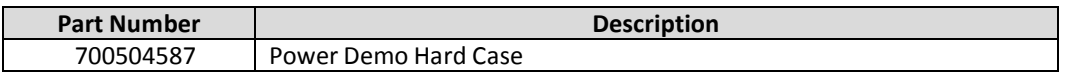

## <span id="page-4-3"></span>**4 Availability and Pricing**

The IP Office Demo Platforms and optional enhancements are attractively priced to support demonstration kit usage only. The value of the parts within the kits exceeds that of the items when purchased individually (in many cases nearly ten-fold).

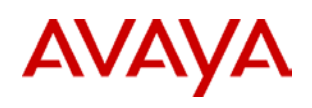

### <span id="page-5-0"></span>**4.1 Maximum Number of Demo Systems**

The number of kits purchased per Avaya Partner will be limited to the following:

- One (1) IP Office 500v2 Power Demo Kit per Partner location.
- One (1) UCM per Partner Location
- Four (4) Server Edition licenses per Partner Location [Maximum 3 locations]
- One (1) IP Office 96x1Phone Demo Kit per Partner location.
- One (1) Scopia Lite Video Kit per Partner location.

<span id="page-5-1"></span>Avaya Global Services does not provide installation or maintenance coverage on demonstration equipment.

## **5 Monitoring and Control of Demo Kits**

The prices of the demonstration kits are significantly less than if the parts were purchased separately. They should absolutely not be re-sold to end user sites. Both Avaya and the Distributor will be monitoring the sale of the kits. Avaya also reserves the right to audit a Partner location to validate the usage of the demonstration equipment. A Partner wishing to purchase the kit will be required to fill out a form available directly from their Distributor and have it countersigned by an Avaya Channel Account Manager or National Account Manager.

## <span id="page-5-2"></span>**6 Application License Upgrades**

From time to time Avaya introduces new features and applications to IP Office. Some of these are enabled with a license 'key'. Avaya wants to ensure Partners remain current and have the ability to demonstrate every application on IP Office. To apply for new licenses **(free of charge)** Partners are to complete the attached form (see **Appendix B Additional licenses for Existing Demo Kits Authorization Form**). Avaya CAM or NAM countersignature is required. Print and fax the completed form to your Distributor. The Distributor will then forward to Avaya sales order processing for license distribution.

**Appendix B** can be used to secure additional licenses once a license key swap has been completed. A license key swap is performed when transferring licenses from one previously purchased Power Demo unit (using the Serial, Parallel, USB, or Smart Card feature key) to IP Office 500v2 system (which uses the System Secure Digital card). Failure to successfully complete a key swap prior to adding new licenses could result in the new licenses being overwritten. Avaya CAM or NAM countersignature is required. Fax the form to your Distributor. The Distributor will then forward to Avaya sales order processing for license distribution.

## <span id="page-5-3"></span>**7 Logistics and Ordering**

### <span id="page-5-4"></span>**7.1 Pricing & Ordering**

To simplify the equipment ordering and delivery, the Demo kits are each ordered by a single code. The equipment will be shipped to Distributors as one complete set of components. Each box will be serialized. Where applicable, the hardware feature key and license keys will be packaged together in a plastic bag and contained within the unit.

For pricing, contact your Distributor.

<span id="page-5-5"></span>Each Partner must complete the "Avaya Power Demo Authorization Form" to purchase these kits. See **Appendix A**. This form will require the signature of a Channel Account Manager (CAM) or National Account Manager (NAM) and will be closely monitored.

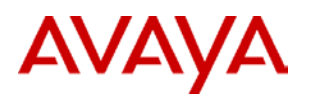

### **7.2 Exceptions**

The Power Demo Platform, 96x1 IP Phone and Scopia Lite Demo Enhancement kits come as pre- configured, bundled packages; Avaya cannot exchange equipment or make substitutions, the kits have been created to provide optimum demonstration capability. There are no provisions within this program to purchase additional equipment at special pricing. Requestsrequiring additional equipment are to be directed to your Channel Account Manager (CAM) or National Account Manager (NAM).

**For countries where IP Office Essential Edition** – **PARTNER® Version systems are** supported, you may request the System Secure Digital (SD) Card – PARTNER Mode – strictly for demonstration purposes and PARTNER**®** ETR Card. This is done through the Special Bid Request (SBR) which is completed outside of this process. For tracking purposes, you will need to indicate that you will be submitting the SBR on in Step One (1) of Appendix A.

**For countries where IP Office Essential Edition** – **Norstar**™ **Version systems are** supported in Middle East Africa, you may request the System Secure Digital (SD) Card – Norstar Mode – strictly for demonstration purposes. This is done through the Special Bid Request (SBR), which is processed by your CAM or National Account Manager. For tracking purposes, you will need to indicate that you will be submitting the SBR in Step One (1) of Appendix A.

### <span id="page-6-0"></span>**7.3 Software Build**

The System SD card that is included in the IP Office 500v2 Power Demo Kit containsthe base level of software for operational and demonstration purposes.

To upgrade existing IP Office Power Demo Kits and future Power Demo kits, Partners will need to do two things:

- 1. Complete Appendix B requesting the Upgrade License
- 2. Download the most current level of software from support.avaya.com

## <span id="page-6-1"></span>**8 Contacts**

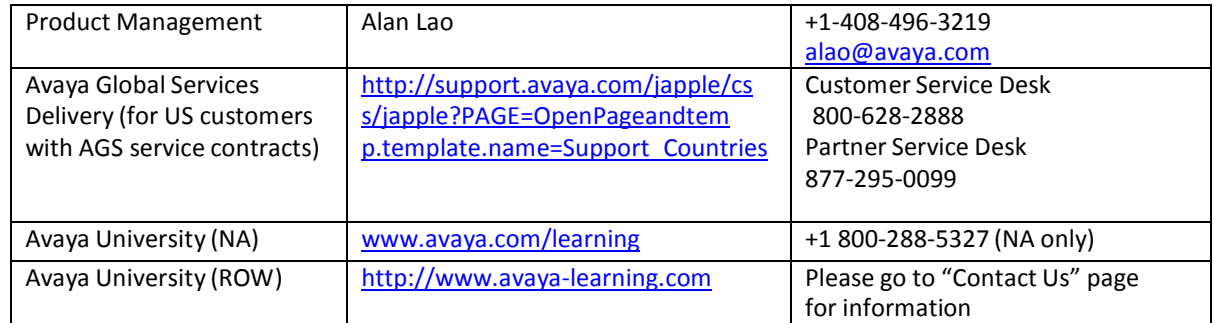

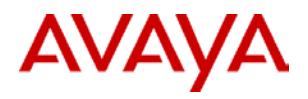

## <span id="page-7-0"></span>**Appendix A: Power Demo New System Authorization**

This form ensures Avaya Partners are aware of the terms and conditions and protects both Avaya and Distributors. The Avaya Authorized Partner will need to complete this form in its entirety. Signature approval by an Avaya Account Manager (CAM or NAM) authorizing the purchase of the Power Demonstration Kit package is required.

#### *PRINT THIS FORM*

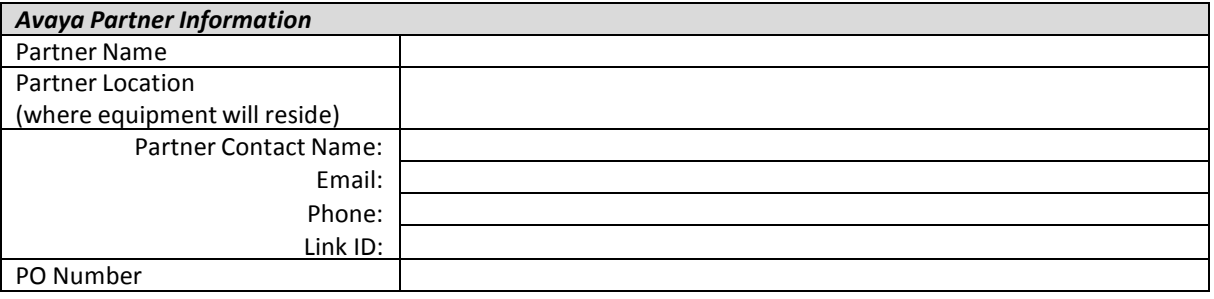

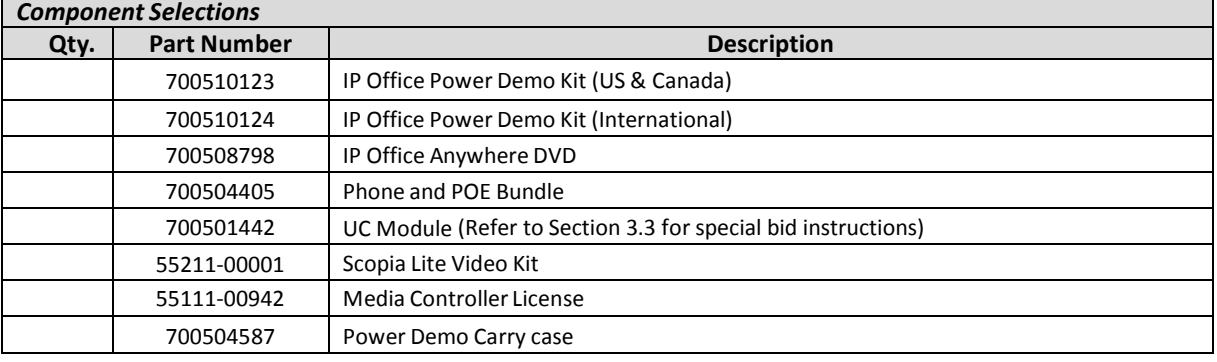

#### *Term and Conditions*

*You must be an Avaya Authorized Partner to participate in this program.*

You must be Product Authorized prior to ordering specific equipment. This confirmation verifies Product Authorization and *eligibility of purchase.*

One (1) IP Office Kit type can be purchased per location. Avaya reserves the right to inspect a Partner location to validate *the effective usage of demonstration equipment.*

*No additional discounts or rebates will apply. All products obtained through this program are to be used for demonstration purposes only (including sales and training initiatives) and cannot be resold. Demo Kits cannot be returned once purchased.*

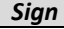

I hereby certify that this is a valid request for equipment used in accordance with the Terms and Conditions.

Avaya Partner Signature

#### Avaya Account Manager Signature

Date:

Date:

#### *Scan and Email*

*Complete,sign and send to reseller. Reseller must attach PO and scanned document to Distributor for order processing. Distributorsthen forward on to Avaya Order Processing.*

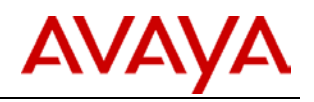

## <span id="page-8-0"></span>**Appendix B: Licensing for Existing Demo Kits**

This form ensures Avaya Partners are aware of the terms and conditions and protects both Avaya and Distributors. The Avaya Authorized Partner will need to complete this form in its entirety. Signature approval by an Avaya Account Manager (CAM or NAM) authorizing the release of new license keys for an existing IP Office Power Demo Kit or Server Edition/Virtualized Server Edition demo system package is required.

#### *PRINT THIS FORM*

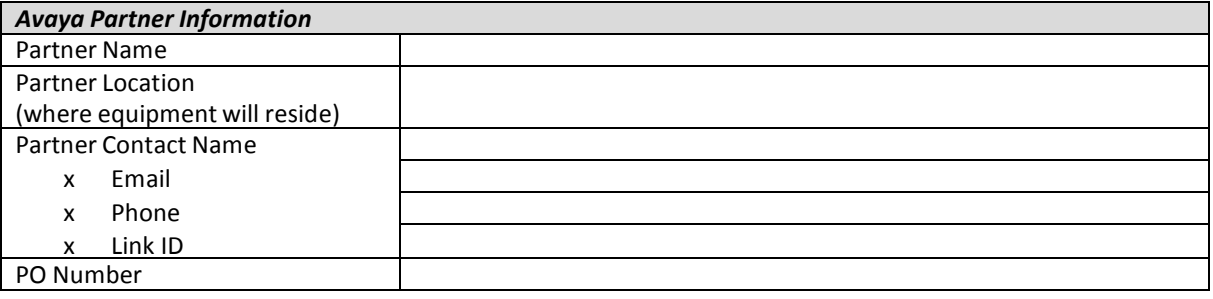

#### *System Information*

Dongle/Smart Card/SD Number/Linux Server System ID Number

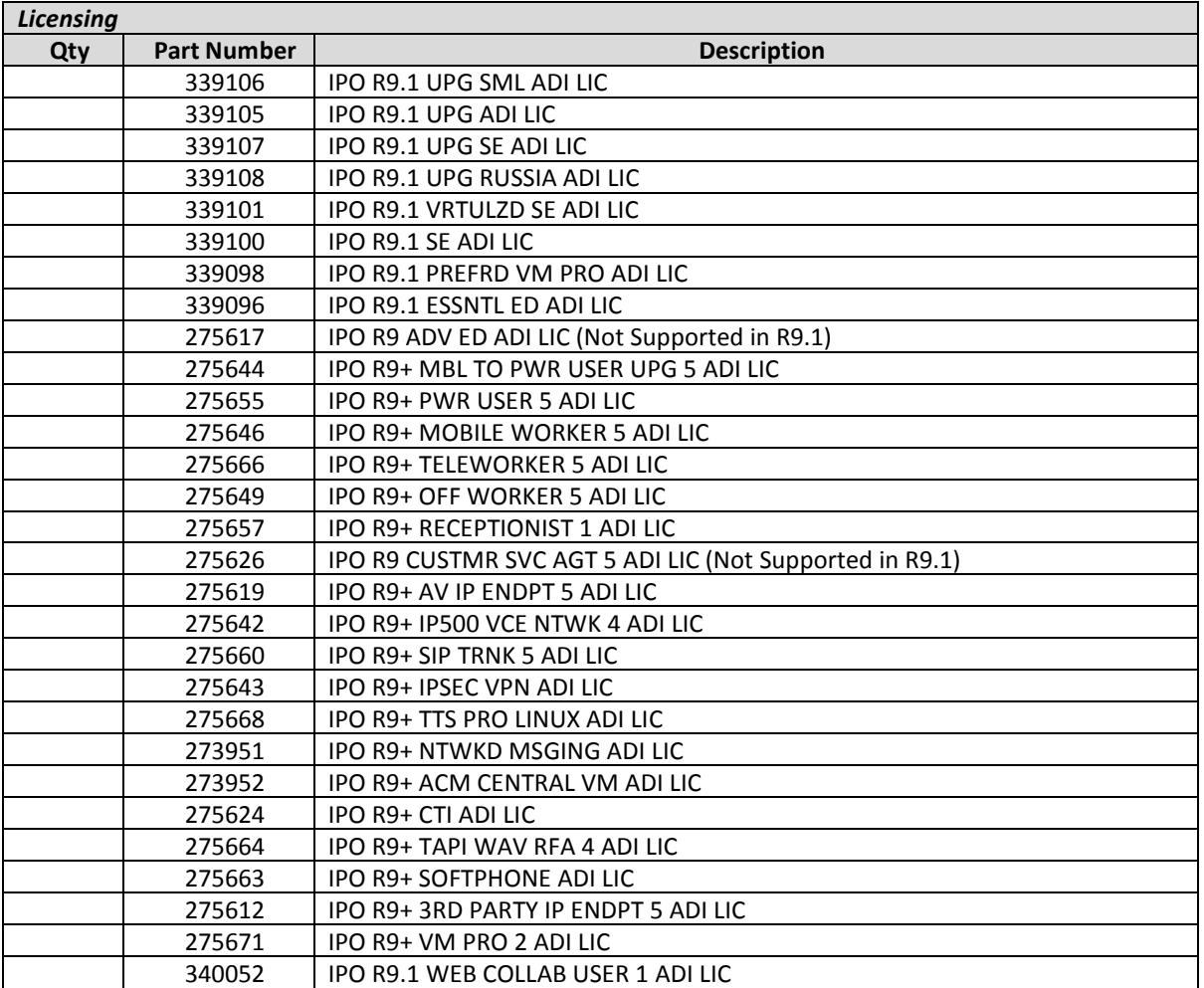

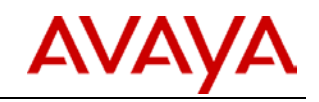

#### *Term and Conditions*

*You must be an Avaya Authorized Partner to participate in this program. You must be product authorized prior to ordering specific equipment.*

*All products obtained through this program are to be used for demonstration purposes (including sales and training initiatives) and cannot be resold.*

*Every section is required to process this order.*

*Avaya reserves the right to inspect a Partner location to validate the effective usage of demonstration equipment.*

### *Sign I hereby certify that this is a valid request for equipment used in accordance with the Terms and Conditions.* Avaya Partner Signature Date: Avaya Account Manager Signature Date:

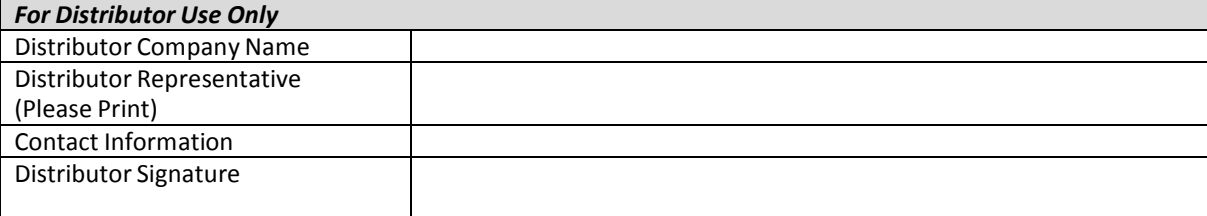

#### *Scan and Email*

*Complete,sign and send to reseller. Reseller must attach PO and scanned document to Distributor for order processing. Distributorsthen forward on to Avaya Order Processing.*